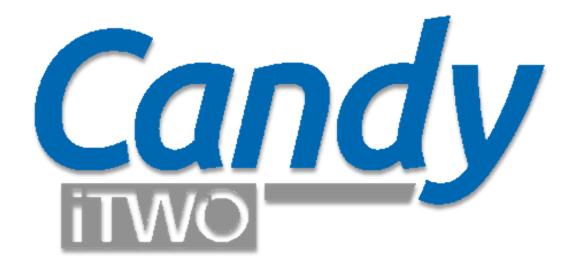

# Data exchange between Candy Planning and Microsoft Project

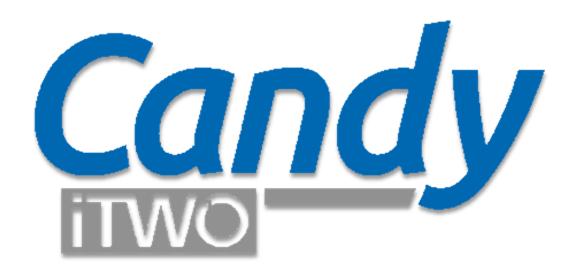

## Export Candy Planning to Microsoft Project

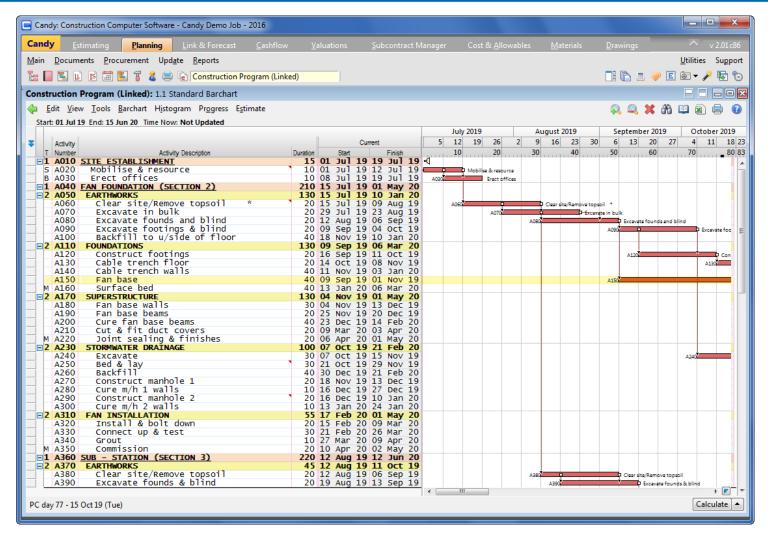

#### SitePlan program

Before a program is exported ensure that all the logic links, BOQ links, etc. are correct

### What gets exported?

#### **Program**

- Start date
- Multiple calendars with holiday/workday exceptions
- Summary headers as indented tasks

#### **Activities**

- Activity numbers (to TEXT 1 column in MSP)
- Activity descriptions
- Activity durations -- Start and End dates
- Precedence Logic

### What gets exported?

#### **Activity types**

- Special activity types are exported as follow:
  - Contract start = Must Start On
  - Contract end = Finish No Later Than
  - Target start = Start No Earlier Than
  - Target end = Finish No Later Than
  - B type = Start No Earlier Than
  - H type = Normal activity with universal calendar (7days) allocation
  - Tied (hammock) = normal activity (MS Project does not have such a type )
  - F type = normal activity (MS Project does not have such a type)
  - V type = normal activity (MS Project does not have such a type)
  - M type = normal activity (MS Project does not have such a type)
  - K type = normal activity (MS Project does not have such a type)

### What does not get exported?

#### **Activities**

- Remarks, notes and calculation sheets
- Base program and snapshots
- Special types i.e. T-types (SitePlan hammocks)
- Codes i.e. zone, area, etc.
- Time location data
- Information and Long lead schedules data

#### Resources

- No planning resources are exported
- No estimating resources are exported

#### **General**

- Only planning data mentioned in previous slides are exported.
- No other planning data are exported
- No BOQ linked data are exported.

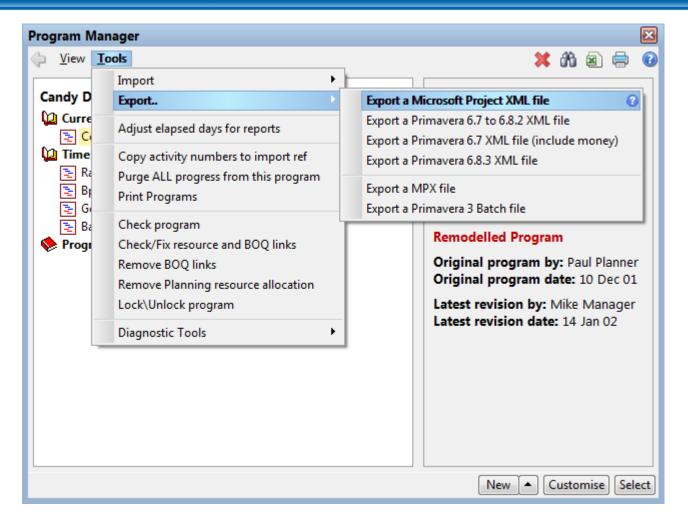

#### **Export the program**

In the program manager highlight the program to be exported. Select Tools > Export > Export a Microsoft Project XML

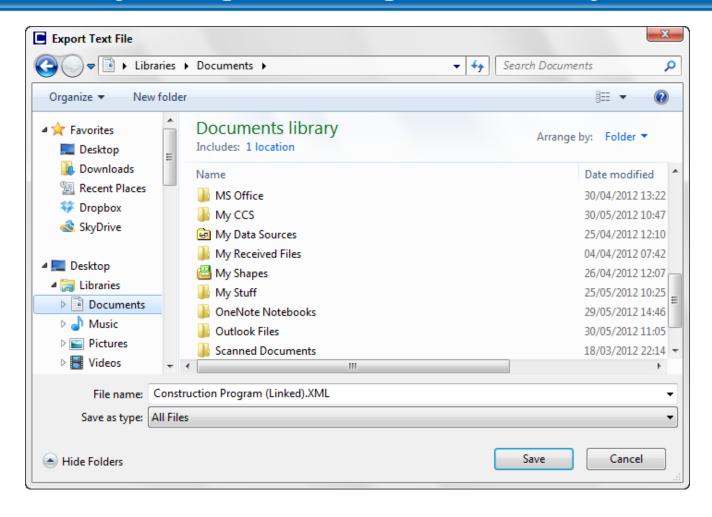

#### Save XML file

Save the XML file in your destination of choice

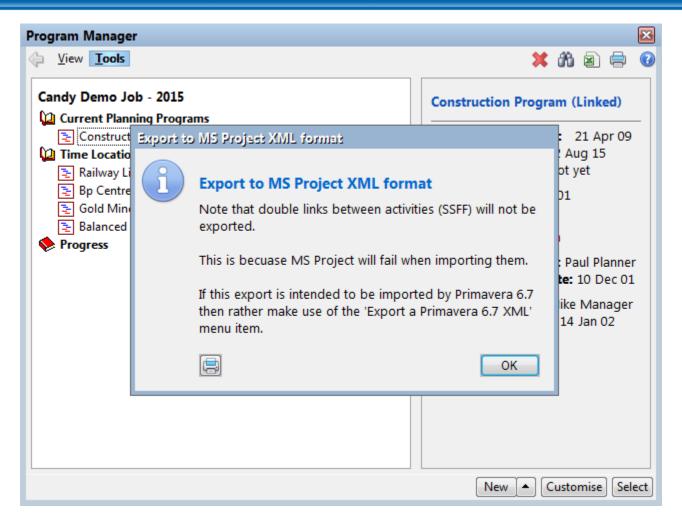

#### Logic link difference warning

Take note that unlike Candy; MS Project does not allow you to link a predecessor task twice to the same successor task.

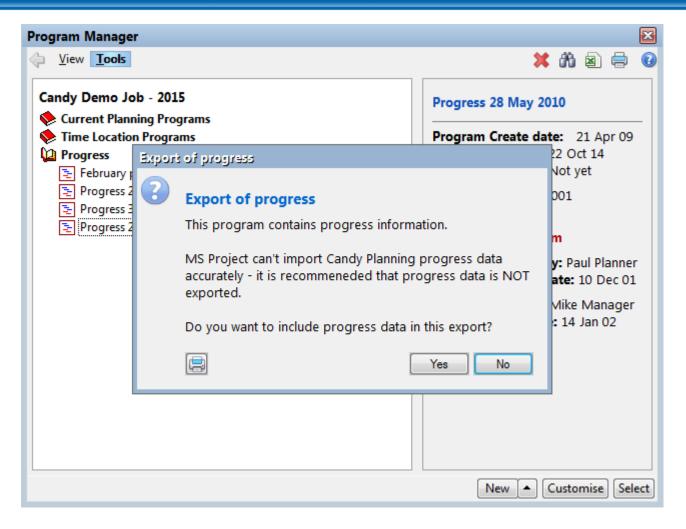

#### **Progress export warning**

Take note export of progress information is NOT recommended. MSP calculates the progress different than Candy (or Primavera®); especially % complete.

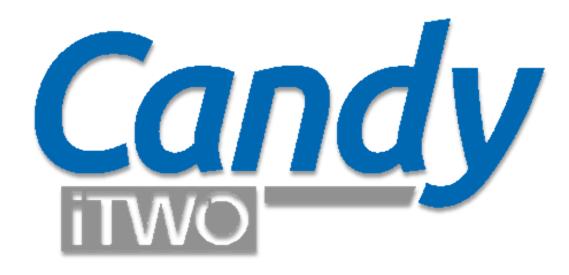

## Import Candy Planning into Microsoft Project

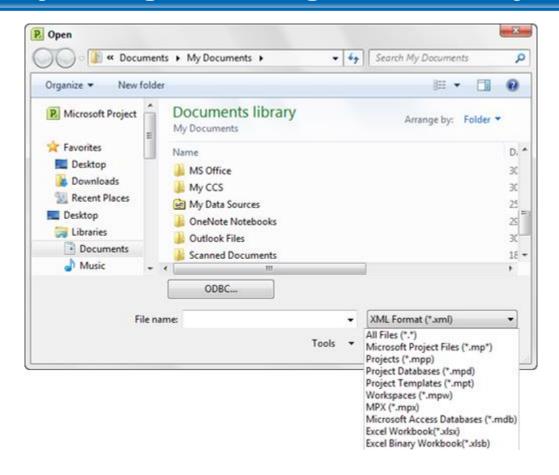

#### **Import the XML into MS Project**

In MSP select File > Open. Change the file type XML format. Select the relevant XML.

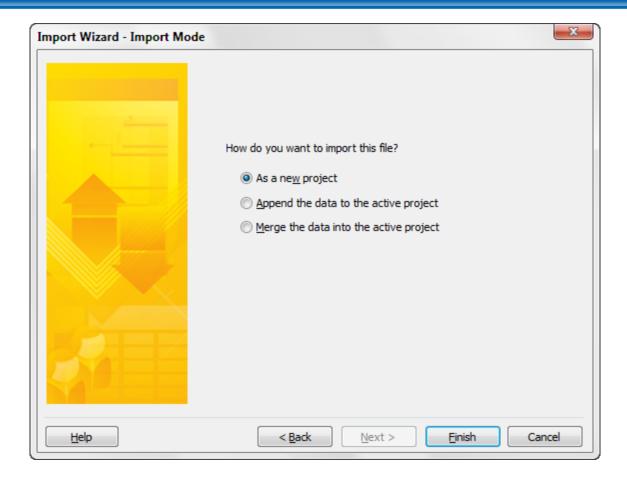

#### Import the file as a New project

When the Import wizard displays, select the option "As a new project" > Finish.

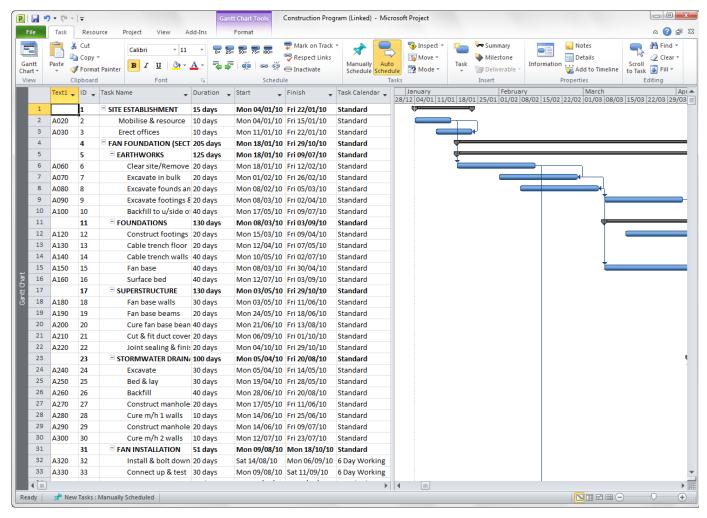

#### **End result**

Open the project and check dates, calendars and calendar allocation as well as holiday exceptions

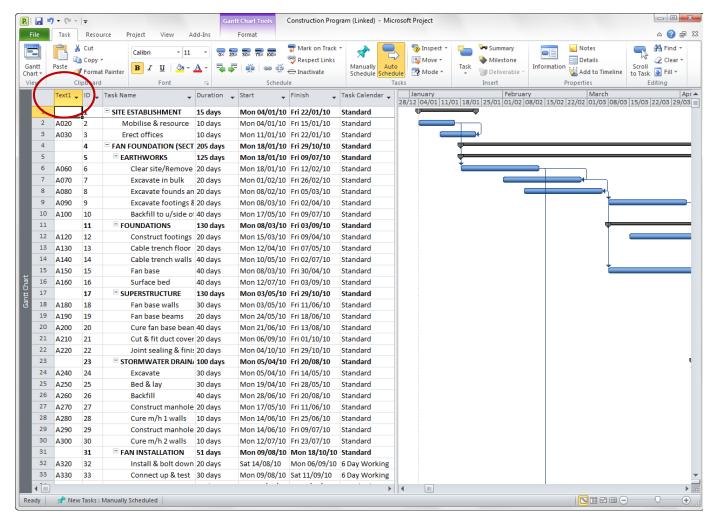

#### **Activity comparison**

The Candy activity numbers are copied into the TEXT 1 column in MSP. Add the TEXT 1 column to see the activity numbers.

#### <u>Logic differences between SitePlan and MSP</u> A Start Lead in MSP is the <u>number of days</u> from the start of a predecessor to the start of the successor.

A Start Lead in SitePlan is the number of <u>days of work done</u> in the predecessor before the successor can start.

This will cause differences in results when there is progress out of sequence.

The same applies to End Lags.

MSP does not allow that you link a predecessor task twice to the same successor, Candy does.

During the conversion the one link is dropped and this might lead to a difference in dates when comparing back to Candy. The links might have to be corrected manually.

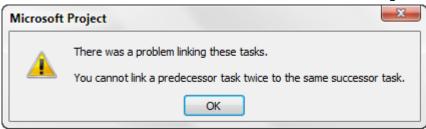

MS Project is a registered trademark of Microsoft.

## Disclaimer

Due to differences in calculation and the activity types between products the responsibility for validating the results must lie with those providing the export file and those doing the import.

## How does logic get exported?

#### **Single links**

- •Start lead only (Start to Start) link = no problem
- •End lag only (End to End) link = no problem

#### **Double links**

•Both Start to Start AND End to End link = potential problem

## Potential logic link problem – double links?

#### Start link "elbow"

- •End to end link is the driving link
- •Start to Start link gets dropped = No problem

|            |     |                    |          |       |    |        |       |                 |           |      |      | Oc           | tober | 2012               |               | No        | vember     |              |
|------------|-----|--------------------|----------|-------|----|--------|-------|-----------------|-----------|------|------|--------------|-------|--------------------|---------------|-----------|------------|--------------|
|            | Act |                    |          |       |    | Cui    | rrent |                 | Imposed   |      |      | 5            | 12    | 19                 | 26            | 2 9       | 16         | 23 3         |
| T          | No  | Activity Descripti | on       | Durn  |    | Start  | Fir   | nish            | Date      | Floa | t _  |              | 10    |                    | 20            | 30        |            | 40           |
| <b>=</b> 3 |     |                    |          | 28    | 11 | Oct 12 | 19 N  | lov 12          |           |      | 0 4  | 1            |       |                    |               |           |            |              |
| S          | A03 |                    | vity     |       |    |        |       |                 | 11 Oct 17 | 2    | 0    | A03 <b>⇒</b> | 🖶 🕫   | ntract s           | tart activity | /         |            |              |
|            | A04 |                    |          | 20    | 12 | Oct 12 | 08 N  | lov 12          |           |      | 0    | A04          | 0     | 7                  |               | -         | Activity A |              |
|            | A05 | 0 Activity B       |          | 20    | 23 | Oct 12 | 19 N  | lov 12          |           |      | 0    |              |       | A <del>05</del> €= |               | Ÿ         |            | Activity B   |
|            |     |                    |          |       |    |        |       |                 |           |      |      |              | 114   |                    | 4             |           |            |              |
|            |     |                    |          |       |    |        |       |                 |           |      |      |              |       |                    |               |           |            |              |
| C          |     | Table Name         | Duration | C44   |    | F::. - |       | C               | :         | - 10 |      | : T          |       |                    |               |           |            |              |
| Car        |     | Task Name          | Duration | Start |    | Finish | *     | Constra<br>Date | int Fre   | -    | onst | raint Type   | -     | Pr /4 /            | 15/10 2       |           | ovember    | 40/44 40/4   |
| ACG        | +   | _                  |          |       |    |        |       | Date            | 310       | CK   |      |              |       | 08/10              | ) 15/10 2.    | 2/10 29/1 | 0 05/11    | 12/11   19/1 |

| Act# | Task Name               | Duration | Jtait ▼    | rillisii 🔻 | Date       | Slack  | Constraint Type     | 08/10   15/10   22/10   29/10   05/11   12/11   19/1: |
|------|-------------------------|----------|------------|------------|------------|--------|---------------------|-------------------------------------------------------|
|      | ☐ Start link "elbow"    | 28 days  | 11 Oct '12 | 19 Nov '12 | NA         | 0 days | As Soon As Possible | <b>→</b>                                              |
| A030 | Contract start activity | 1 day    | 11 Oct '12 | 11 Oct '12 | 11 Oct '12 | 0 days | Must Start On       | <b>□</b>                                              |
| A040 | Activity A              | 20 days  | 12 Oct '12 | 08 Nov '12 | NA         | 0 days | As Soon As Possible |                                                       |
| A050 | Activity B              | 20 days  | 23 Oct '12 | 19 Nov '12 | NA         | 0 days | As Soon As Possible |                                                       |

## Potential logic link problem – double links?

#### End link "elbow"

- •Start to start link is the driving link
- •Start to Start link gets dropped = Problem

|   |      |                       |      |           |           |           |       |   | Octob | er 201: | 2  | No  | ember 2    | 2012             | Dece           |
|---|------|-----------------------|------|-----------|-----------|-----------|-------|---|-------|---------|----|-----|------------|------------------|----------------|
|   | Act  |                       |      | Cur       | rent      | Imposed   |       | 5 | 12    | 19      | 26 | 2 9 | 16         | 23 3             | 0 7            |
|   | No   | Activity Description  | Durn | Start     | Finish    | Date      | Float |   | 10    |         | 20 | 30  |            | 40               | 50             |
|   |      | End link "elbow"      |      | 12 Oct 12 |           |           | 0     | 4 |       |         |    |     |            |                  |                |
|   | A070 | Activity C            |      |           | 08 Nov 12 |           | 0     |   | A070  |         | -  | b-  | Activity C |                  |                |
|   | A080 | Activity D            |      |           | 19 Nov 12 |           | 0     |   |       | A080    |    |     | V          | Activity D       |                |
| € | A090 | Contract End activity | 1    | 20 Nov 12 | 20 Nov 12 | 20 Nov 12 | 0     |   |       |         |    | 100 | A090       | <b>⊯</b> Contrac | t End activity |
|   |      |                       |      |           |           |           |       |   |       |         |    |     |            |                  |                |
|   |      |                       |      |           |           |           |       |   |       |         |    |     |            |                  |                |
|   |      |                       |      |           |           |           |       |   |       |         |    |     |            |                  |                |

| Candy _<br>Act# | Task Name             | Duration | Start      | Finish     | Constraint<br>Date | Free<br>Slack | Constraint Type      | r   November   08/10   15/10   22/10   29/10   05/11   12/11   19/11   ; |
|-----------------|-----------------------|----------|------------|------------|--------------------|---------------|----------------------|--------------------------------------------------------------------------|
|                 | ☐ End link "elbow"    | 28 days  | 12 Oct '12 | 20 Nov '12 | NA                 | 0 days        | As Soon As Possible  |                                                                          |
| A070            | Activity C            | 20 days  | 12 Oct '12 | 08 Nov '12 | NA                 | 0 days        | As Soon As Possible  |                                                                          |
| A080            | Activity D            | 20 days  | 17 Oct '12 | 13 Nov '12 | NA                 | 3 days        | As Soon As Possible  |                                                                          |
| A090            | Contract End activity | 1 day    | 20 Nov '12 | 20 Nov '12 | 20 Nov '12         | 0 days        | Finish No Later Than |                                                                          |
|                 |                       |          |            |            |                    |               |                      |                                                                          |

#### Recommended checks

Contract starts and ends; Target starts and ends are exported as constraints. Ensure that these constraints are set correctly in MSP.

All calendars are exported, but check that the holidays and non-work days are set correctly in each calendar.

A (T)ied activity is not used in MSP and Tied activities are exported as Normal activities. One of the Tied activity's links is discarded during the conversion process.

The Candy activity number is copied into the TEXT 1 column in MSP for comparison back to Candy after import into MSP.

## Disclaimer

Due to differences in calculation and the activity types between products the responsibility for validating the results must lie with those providing the export file and those doing the import.

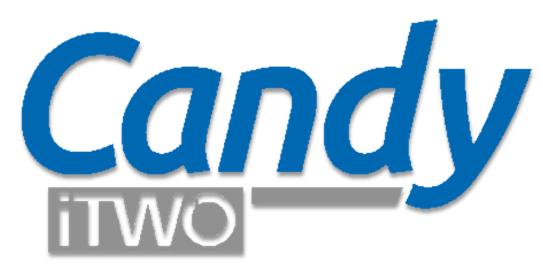

## Import MS Project XML file into Candy Planning

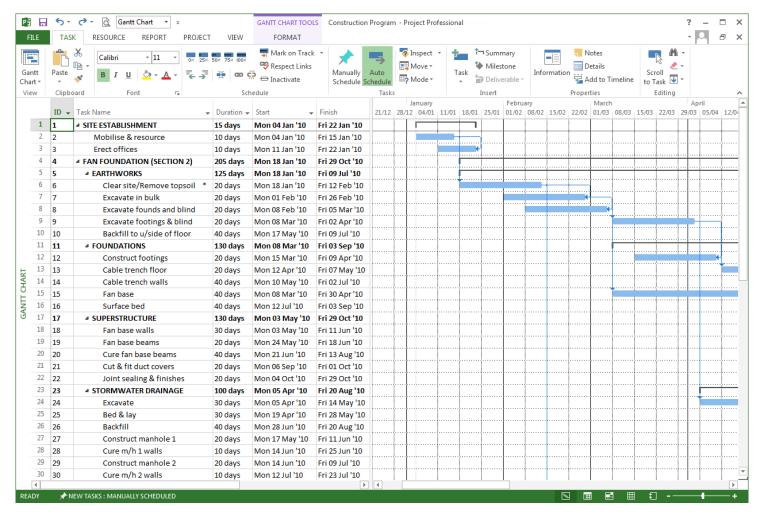

#### **Microsoft Project program**

In Microsoft Project (MSP) select File > Save as

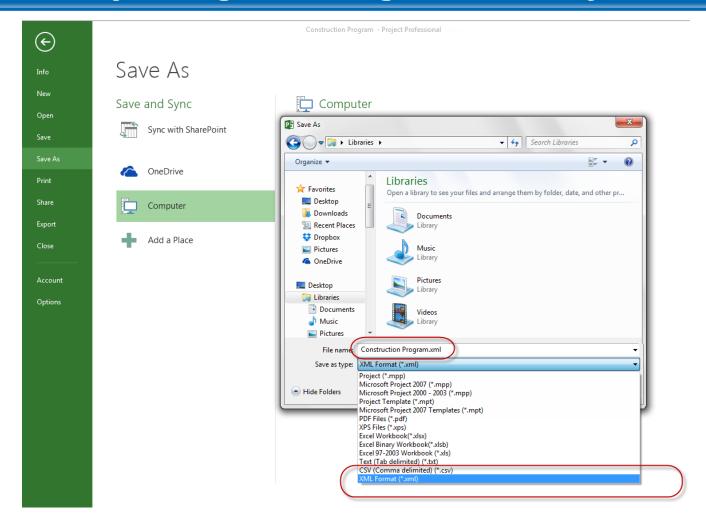

#### Save as a XML type file

Select Browse > Change "Save as type" to "XML format (\*.xml)"

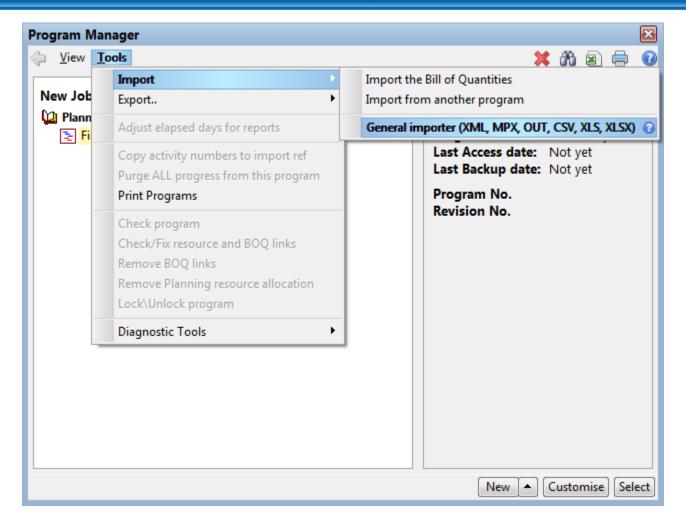

#### Import the program

In the program manager select Tools > Import > General importer (XML ...)

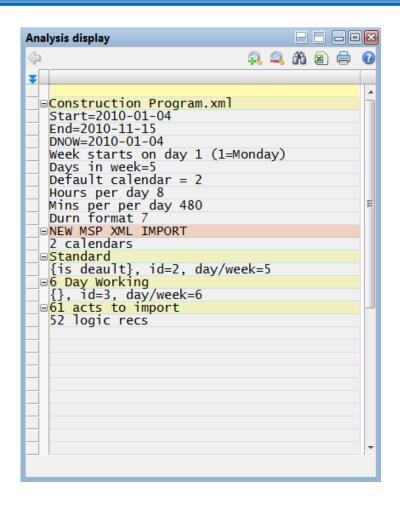

#### **Analysis display**

At the end of import process an analysis report will be displayed. If any conversion problems were encountered it will also be included in the report.

### What gets imported?

#### **Program**

- Start date
- Multiple calendars with holiday/workday exceptions
- Summary headers as indented tasks

#### **Activities**

- Activity ID (to Import reference column in Candy)
- Activity descriptions
- Activity durations -- Start and End dates
- Precedence Logic

#### **Activity types**

- Special activity types are imported as follow:
  - Must Start On = Contract start
  - Finish No Later Than = Contract end
  - Start No Earlier Than = Target start
  - Finish No Later Than = Target end

### What does not get imported?

#### **Activities**

- Base program and snapshots
- Special task types
- Milestone mark
- User defined columns

#### Resources

- No resources are imported
- No resource calendars are imported

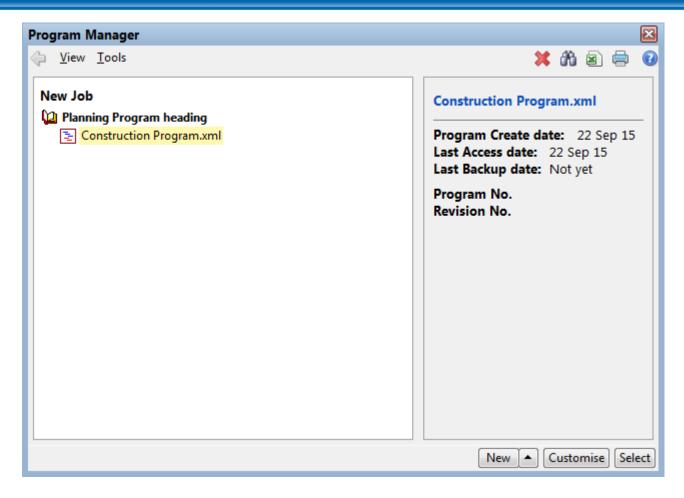

#### Imported program in Program manager

The imported program will be added to the program manager. Select the program.

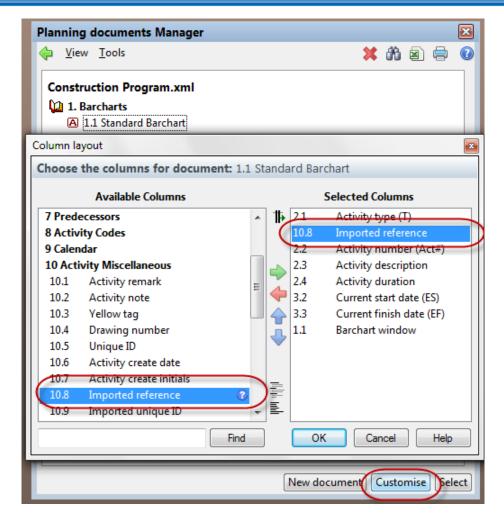

#### Customise a view to include "Import reference"

Add the import reference column to your document view to see the MSP activity Id for comparison.

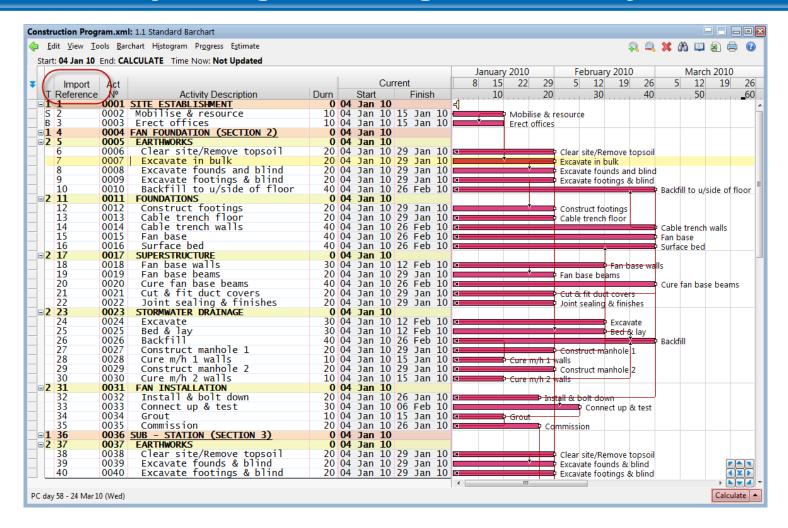

#### **Calculate the program**

Press the Calculate button to calculate the imported program.

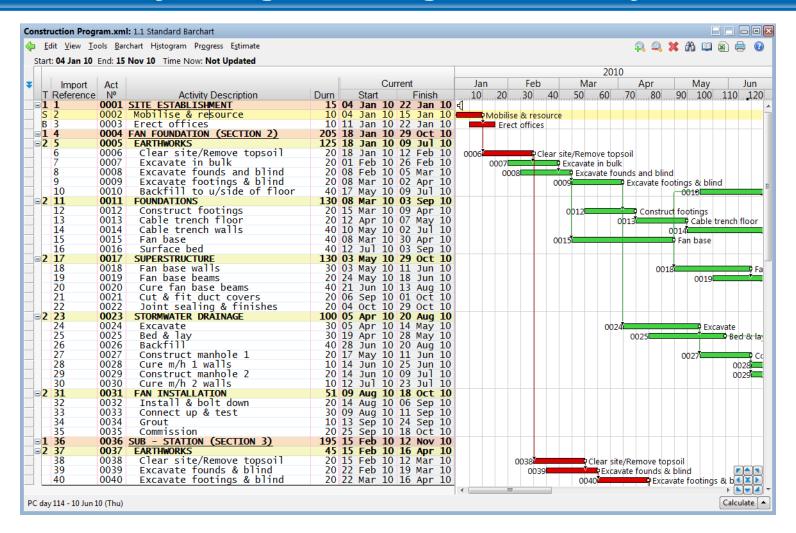

#### Import complete

Once complete check & compare the calendar, holidays and activity dates.

#### Recommended checks

Constraints are imported as Contract starts and ends; Target starts and ends. Ensure that these constraints are set correctly in Candy.

Only calendars that are used in MSP are imported, check that the holidays and non-work days are set correctly in each calendar.

No user defined columns are imported from MSP

The MSP activity ID is copied into the Import reference column in Candy for comparison back to MSP after import.

## Disclaimer

Due to differences in calculation and the activity types between products the responsibility for validating the results must lie with those providing the export file and those doing the import.